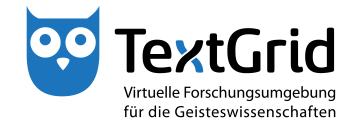

## **Import of Data (and Re-import)**

With the Import Tool you can save local files, that were not originally created in the TextGridLab, as TextGrid Objects to the TextGrid Repository or reimport data previously exported from the Repository.

To start the Import Tool, choose *"File > Import Local Files ..."* in the menu bar (see Figure 1). A perspective must be open to use the Import Tool.

Via the pulldown menu you can select any Project as target Project if you have write access as Editor. If a Project is selected in the Navigator when opening the Import Tool this Project will be pre-selected as target Project in the Import View (see Figure 2).

You can choose to add files you want to import into the Import View via drag & drop or by using the *"Add"* button in the wizard (see Figure 3). By clicking the *"Remove"* button you can remove the file(s) selected from the list of files to import.

Prior to importing you must complete all mandatory metadata entries in the Metadata Editor, you can select the files in the list by clicking them. For this purpose the Import Tool already suggests Object Title and file type, the suggestions match file information like name and file type When re-importing the information in the exported metadata file will be suggested as well (see Figure 4).

By clicking the *"Import!"* button the files are imported from your local drive to the target Project (see Figure 5).

If you want to save data as Revision of existing Objects when re-importing them, select the corresponding Project with the addendum *" – New Revisions"* from the list of available target Projects (see Figure 6).

After the Import procedure is completed you can choose to save the Import specifications optionally as TextGrid Object or as local file, to be able to import or export data with the same configuration and file names again (see Figure 7). Saving these specifications is not necessary to save the data to import completely and correctly though.

cb TextGrid-Team at TU Darmstadt – Version 0.9, Dec. 2013. More tutorials and further information can be found on the TextGrid website (www.textgrid.de).

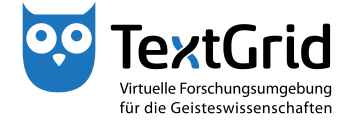

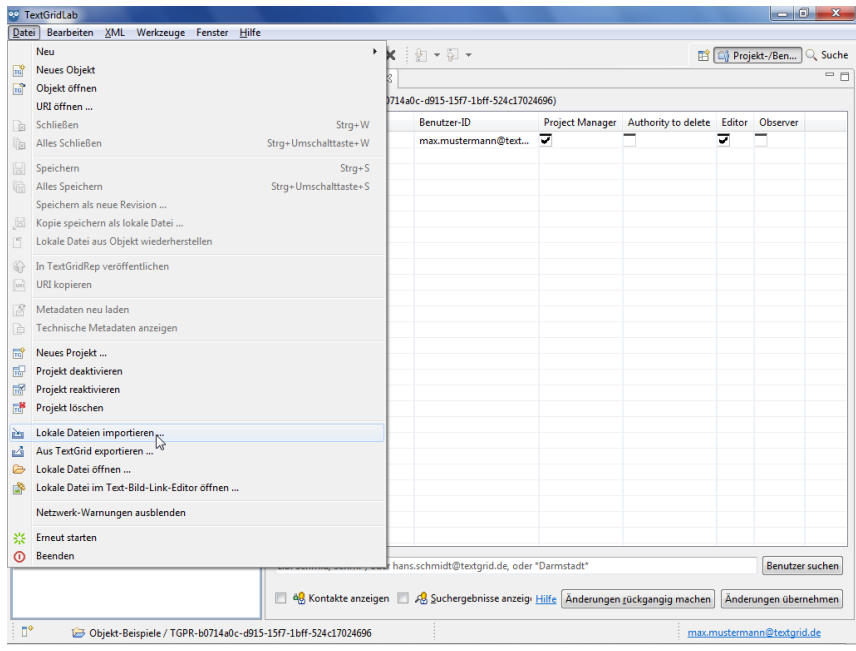

Figure 1: Open Import Tool

| <sup>oo</sup> TextGridLab |                                              |                     |       |            |                          |                    |                                  |
|---------------------------|----------------------------------------------|---------------------|-------|------------|--------------------------|--------------------|----------------------------------|
|                           | Datei Bearbeiten XML Werkzeuge Fenster Hilfe |                     |       |            |                          |                    |                                  |
|                           |                                              |                     |       |            |                          |                    | Projekt-/Ben <sup>&gt;&gt;</sup> |
| <b>Explorer 23</b>        |                                              |                     |       |            | $= 5$                    | Metadaten-Editor & | $-6$                             |
|                           |                                              |                     |       |            |                          | Keine Metadaten    |                                  |
|                           | (Dateien in nachstehende Liste schieben)     |                     |       | Hinzufügen | Entfernen                |                    |                                  |
| Lokale Datei              |                                              | <b>TextGrid-URI</b> | Titel | Format     | Umschreiben              |                    |                                  |
|                           |                                              |                     |       |            |                          |                    |                                  |
|                           |                                              |                     |       |            |                          |                    |                                  |
|                           |                                              |                     |       |            |                          |                    |                                  |
|                           |                                              |                     |       |            |                          |                    |                                  |
|                           |                                              |                     |       |            |                          |                    |                                  |
|                           |                                              |                     |       |            |                          |                    |                                  |
|                           |                                              |                     |       |            |                          |                    |                                  |
|                           |                                              |                     |       |            |                          |                    |                                  |
|                           |                                              |                     |       |            |                          |                    |                                  |
|                           |                                              |                     |       |            |                          |                    |                                  |
|                           |                                              |                     |       |            |                          |                    |                                  |
|                           |                                              |                     |       |            |                          |                    |                                  |
|                           |                                              |                     |       |            |                          |                    |                                  |
|                           |                                              |                     |       |            |                          |                    |                                  |
|                           |                                              |                     |       |            |                          |                    |                                  |
|                           |                                              |                     |       |            |                          |                    |                                  |
|                           |                                              |                     |       |            |                          |                    |                                  |
|                           |                                              |                     |       |            |                          |                    |                                  |
|                           |                                              |                     |       |            |                          |                    |                                  |
|                           | Homer                                        |                     |       |            |                          |                    |                                  |
| $\left  \cdot \right $    | <b>MEI</b> documents                         |                     |       |            | $\mathbb{R}$             |                    |                                  |
|                           | <b>Objekt-Beispiele</b><br>Schiller          |                     |       |            |                          |                    |                                  |
| Zielprojekt               | Objekt-Beispiele                             |                     |       | K          | $\Rightarrow$<br>inport! |                    |                                  |
|                           |                                              |                     |       |            |                          |                    |                                  |
| $\mathbb{D}^*$            |                                              |                     |       |            |                          |                    | max.mustermann@textgrid.de       |

Figure 2: (Pre-)select target Project

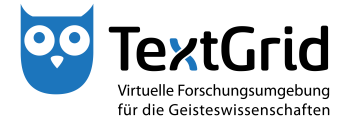

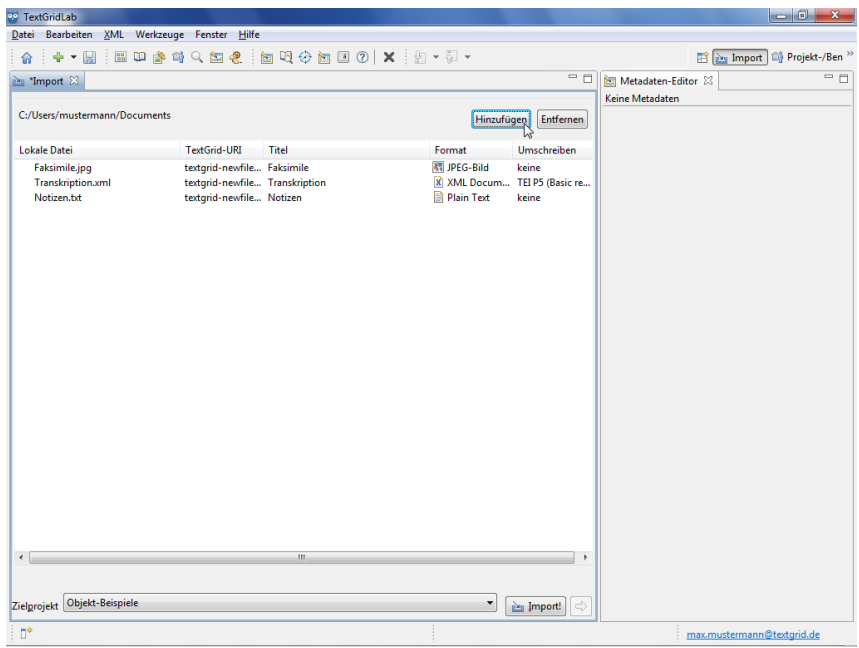

Figure 3: Select files to be imported

| <b>DO</b> TextGridLab                        |                                |                                 |                   |                                 |                                                    |                               |  |
|----------------------------------------------|--------------------------------|---------------------------------|-------------------|---------------------------------|----------------------------------------------------|-------------------------------|--|
| Datei Bearbeiten XML Werkzeuge Fenster Hilfe |                                |                                 |                   |                                 |                                                    |                               |  |
| ÷.<br>$\mathbb{R}$<br>÷<br>侖                 |                                | 国田春尚Q国名 : 国现参园国 0   X : 2 - 2 - |                   |                                 |                                                    | Projekt-/Ben <sup>&gt;3</sup> |  |
| Man *Import 23                               |                                |                                 |                   | $= 5$                           | Metadaten-Editor &                                 | $= 5$                         |  |
|                                              |                                |                                 |                   |                                 | Faksimile                                          |                               |  |
| C:/Users/mustermann/Documents                |                                |                                 | Hinzufügen        | Entfernen                       | [*] Mandatory Fields                               |                               |  |
| <b>Lokale Datei</b>                          | TextGrid-URI                   | <b>Titel</b>                    | Format            | Umschreiben                     | Title(s)                                           |                               |  |
| Faksimile.jpg                                | textgrid-newfile Faksimile     |                                 | 图 JPEG-Bild       | keine                           | Title*                                             |                               |  |
| Transkription.xml                            | textgrid-newfile Transkription |                                 |                   | X XML Docum TEI P5 (Basic re    | Faksimile                                          |                               |  |
| Notizen.bt                                   | textgrid-newfile Notizen       |                                 | <b>Plain Text</b> | keine                           |                                                    |                               |  |
|                                              |                                |                                 |                   |                                 | Entfernen                                          |                               |  |
|                                              |                                |                                 |                   |                                 | <b>HinzufügenTitle</b>                             |                               |  |
|                                              |                                |                                 |                   |                                 |                                                    |                               |  |
|                                              |                                |                                 |                   |                                 |                                                    |                               |  |
|                                              |                                |                                 |                   |                                 | $\blacktriangleright$ Identifier(s)                |                               |  |
|                                              |                                |                                 |                   |                                 |                                                    |                               |  |
|                                              |                                |                                 |                   |                                 | Format*                                            |                               |  |
|                                              |                                |                                 |                   |                                 | image/jpeq                                         |                               |  |
|                                              |                                |                                 |                   |                                 |                                                    |                               |  |
|                                              |                                |                                 |                   |                                 | Rights Holder(s)                                   |                               |  |
|                                              |                                |                                 |                   |                                 |                                                    |                               |  |
|                                              |                                |                                 |                   |                                 | <b>Notes</b>                                       |                               |  |
|                                              |                                |                                 |                   |                                 |                                                    |                               |  |
|                                              |                                |                                 |                   |                                 |                                                    |                               |  |
|                                              |                                |                                 |                   |                                 |                                                    |                               |  |
|                                              |                                |                                 |                   |                                 |                                                    |                               |  |
|                                              |                                |                                 |                   |                                 | Part of Edition(s)                                 |                               |  |
|                                              |                                |                                 |                   |                                 | Die Metadaten werden automatisch gespeichert,      |                               |  |
|                                              |                                |                                 |                   |                                 | wenn Sie das gewählte Objekt speichern/importierer |                               |  |
|                                              |                                |                                 |                   |                                 |                                                    | Save Metadata Reload Metadata |  |
| $\leftarrow$                                 |                                | $\mathbf{m}$                    |                   |                                 |                                                    |                               |  |
|                                              |                                |                                 |                   |                                 |                                                    | Copy TEI Header               |  |
| Zielprojekt Objekt-Beispiele                 |                                |                                 | ۰                 | $\rightleftharpoons$<br>inport! | $\overline{\phantom{a}}$<br>$\mathbf{m}$           |                               |  |
| n*                                           |                                |                                 |                   |                                 |                                                    | max.mustermann@textgrid.de    |  |

Figure 4: Complete Metadata

![](_page_3_Picture_0.jpeg)

![](_page_3_Picture_22.jpeg)

Figure 5: Files have been imported successfully

| <sup>oo</sup> TextGridLab                                               |                                        |                              | $\begin{array}{c c c c c} \hline \multicolumn{1}{c }{\mathbf{.}} & \multicolumn{1}{c }{\mathbf{.}} & \multicolumn{1}{c }{\mathbf{.}} & \multicolumn{1}{c }{\mathbf{.}} & \multicolumn{1}{c }{\mathbf{.}} & \multicolumn{1}{c }{\mathbf{.}} & \multicolumn{1}{c }{\mathbf{.}} & \multicolumn{1}{c }{\mathbf{.}} & \multicolumn{1}{c }{\mathbf{.}} & \multicolumn{1}{c }{\mathbf{.}} & \multicolumn{1}{c }{\mathbf{.}} & \multicolumn{1}{c }{\mathbf{.$ |
|-------------------------------------------------------------------------|----------------------------------------|------------------------------|----------------------------------------------------------------------------------------------------|
| Datei Bearbeiten XML Werkzeuge Fenster Hilfe                            |                                        |                              |                                                                                                    |
| $+ - 1$<br>÷<br>合                                                       | BD <sup>86</sup> 4QB& hBQ+3BDO X iz-5- |                              | Projekt-/Ben <sup>&gt;&gt;</sup>                                                                                                    |
| Importspezifikation.imex-Import                                         | <b>Pag</b> *Import 23<br>inport        | $= 5$                        | $= 5$<br>Metadaten-Editor &                                                                                                    |
|                                                                         |                                        |                              | Keine Metadaten                                                                                                    |
| C:/Users/mustermann/Documents                                           |                                        | Hinzufügen<br>Entfernen      |                                                                                                    |
| Lokale Datei                                                            | <b>TextGrid-URI</b><br>Titel           | Umschreiben<br>Format        |                                                                                                    |
| 202ct.0.xml                                                             | textgrid-new Transkription             | X XML Docum TEI P5 (Basic re |                                                                                                    |
| $\leftarrow$<br>Homer                                                   |                                        | ٠                            |                                                                                                    |
| <b>MEI</b> documents<br>Sie importie Objekt-Beispiele                   |                                        | ekte in ein beliebiges       |                                                                                                    |
| Projekt imp Objekt-Beispiele - Neue Revisionen<br>das Zielproj Schiller |                                        | hatten. Wählen Sie           |                                                                                                    |
| Objekt-Beispiele<br>Zielprojekt                                         | ∼                                      | ٠<br>inport!                 |                                                                                                    |
| $\mathbb{D}^*$                                                          |                                        |                              | max.mustermann@textgrid.de                                                                                                    |

Figure 6: Re-Import of exported Objects

![](_page_4_Picture_0.jpeg)

![](_page_4_Picture_16.jpeg)

Figure 7: Save Import specifications